# netwrix

# Netwrix Auditor Release Notes

Version: 9.7 12/13/2018

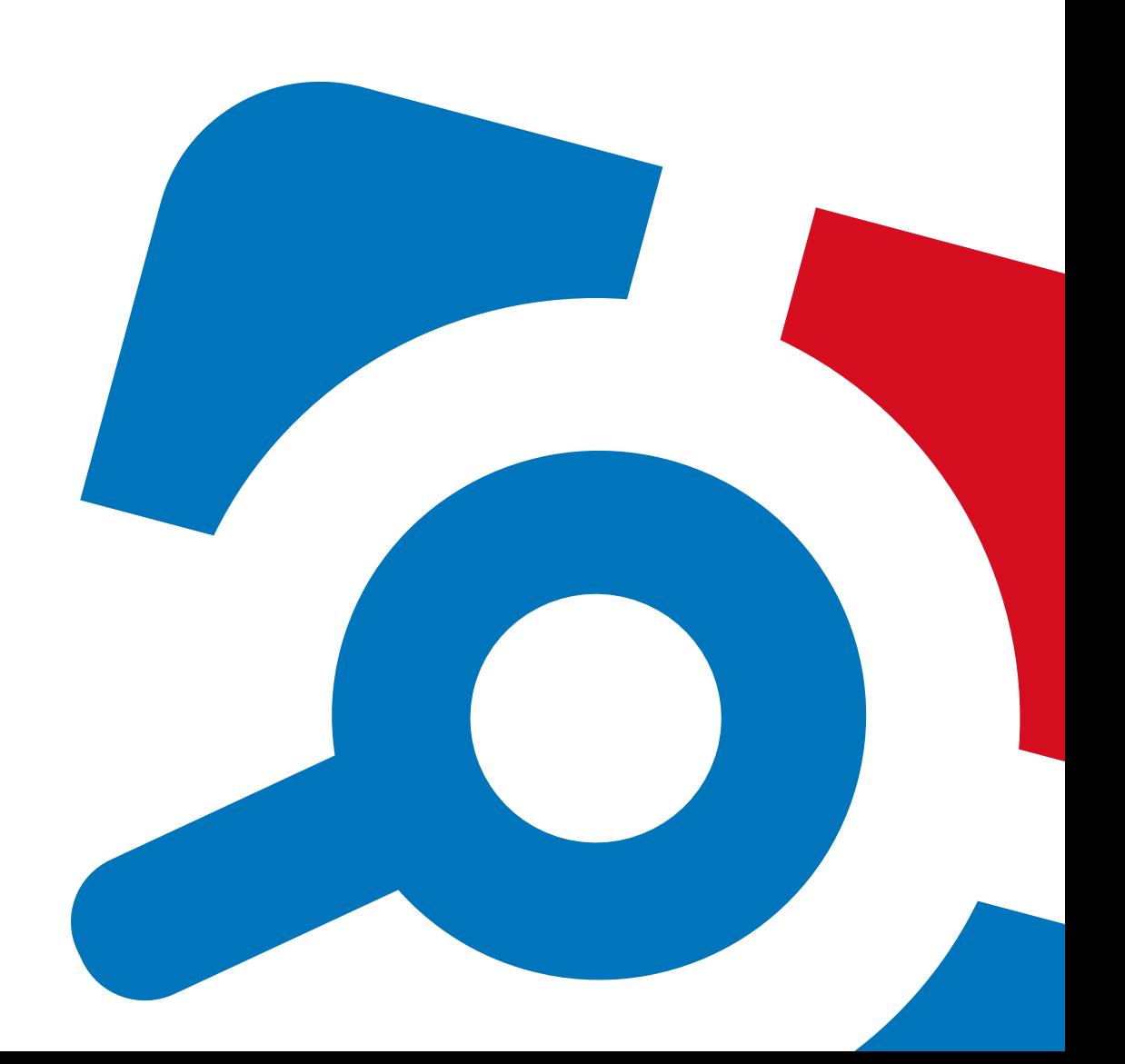

#### **Legal Notice**

The information in this publication is furnished for information use only, and does not constitute a commitment from Netwrix Corporation of any features or functions, as this publication may describe features or functionality not applicable to the product release or version you are using. Netwrix makes no representations or warranties about the Software beyond what is provided in the License Agreement. Netwrix Corporation assumes no responsibility or liability for the accuracy of the information presented, which is subject to change without notice. If you believe there is an error in this publication, please report it to us in writing.

Netwrix is a registered trademark of Netwrix Corporation. The Netwrix logo and all other Netwrix product or service names and slogans are registered trademarks or trademarks of Netwrix Corporation. Microsoft, Active Directory, Exchange, Exchange Online, Office 365, SharePoint, SQL Server, Windows, and Windows Server are either registered trademarks or trademarks of Microsoft Corporation in the United States and/or other countries. All other trademarks and registered trademarks are property of their respective owners.

#### **Disclaimers**

This document may contain information regarding the use and installation of non-Netwrix products. Please note that this information is provided as a courtesy to assist you. While Netwrix tries to ensure that this information accurately reflects the information provided by the supplier, please refer to the materials provided with any non-Netwrix product and contact the supplier for confirmation. Netwrix Corporation assumes no responsibility or liability for incorrect or incomplete information provided about non-Netwrix products.

© 2018 Netwrix Corporation.

All rights reserved.

# **Table of Contents**

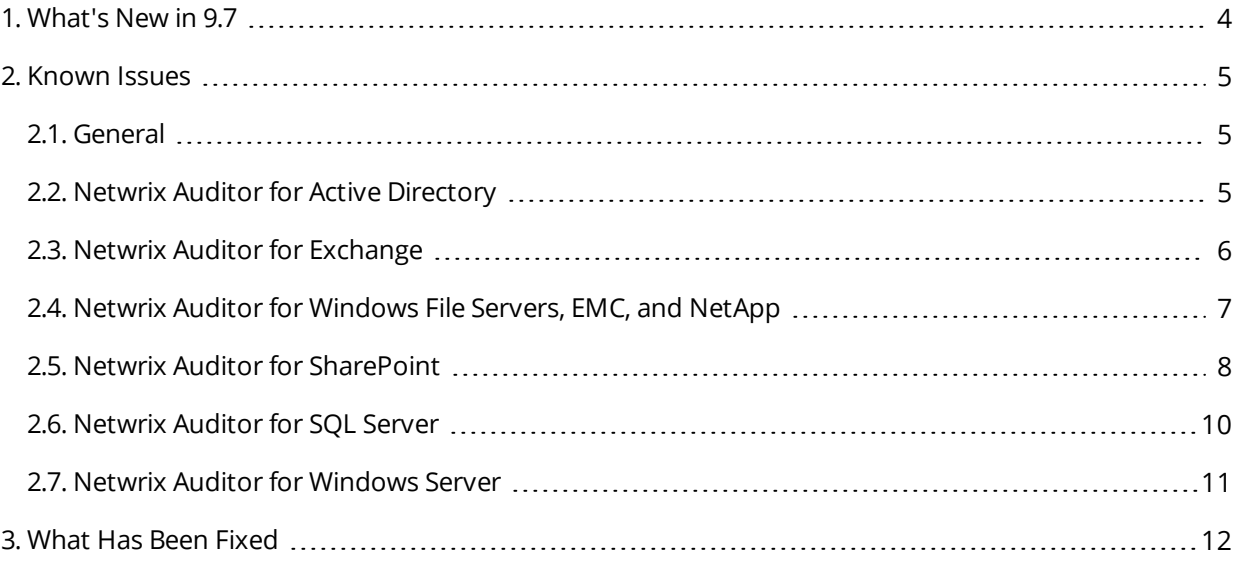

# <span id="page-3-0"></span>**1. What's New in 9.7**

#### Detect and Block Attacks on Your Network Devices

### **Visibility platform** for user behavior analysis and risk mitigation in hybrid environments

**New: Netwrix Auditor for Network Devices** — Detect and investigate network security threats.

Reduce the risk of attackers taking control of your critical network infrastructure or insiders inadvertently or deliberately jeopardizing its security. Quickly catch whenever someone is trying to log into your Cisco or Fortinet devices and detect activity aimed at monitoring or manipulating the traffic to and from your network, or masking illegitimate access to your critical systems.

**New: Visibility into SharePoint Permissions** — Discover who has access to what on your SharePoint.

Untangle the permissions in your SharePoint and clearly see who has access to what data in your sites, know how these permissions were granted, and identify broken inheritance. Netwrix Auditor enables you to proactively mitigate the risk of insider misuse and reduce the reach of compromised accounts by streamlining the process of conducting regular privilege attestations and creating more manageable SharePoint environment.

**New: User Profile** — Immediately access account details to accelerate investigations.

Quickly determine whether there were legitimate reasons for activity you deem suspicious with key details about each suspect, including their full name, job title, manager, and AD group membership. This user profile is available side by side with the suspect's activity trail, enabling you to speed investigations and make more informed response decisions.

**New: Automated Response** — Respond to incidents in seconds, not days.

Speed threat mitigation and improve IT team productivity by having Netwrix Auditor alerts automatically trigger custom scripts. Use your deep knowledge of your organization's policies and use cases to craft the best response for each type of incident.

**New: Customizable IT Risk Assessment Dashboard** — Tailor IT risk assessment to your environment.

**New: "In Group" Filter in Search and Alerts** — Increase oversight of high-risk groups.

+ Numerous enhancements that improve usability and performance.

<span id="page-4-1"></span><span id="page-4-0"></span>This section provides a list of all currently known issues that customers may experience with Netwrix Auditor 9.7. For each issue, there is a brief description and a workaround or a comment if available.

## **2.1. General**

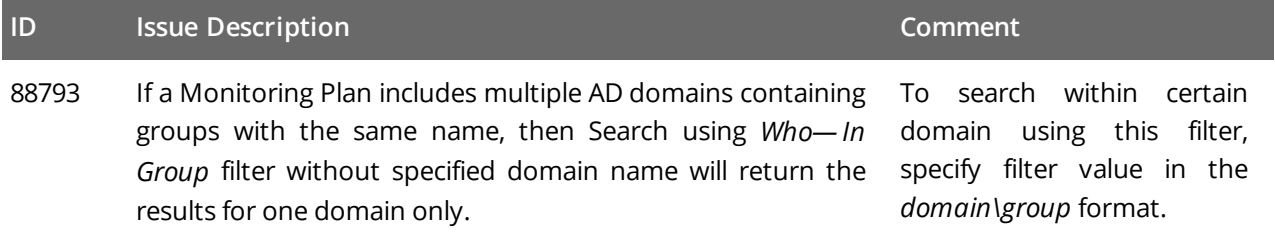

## <span id="page-4-2"></span>**2.2. Netwrix Auditor for Active Directory**

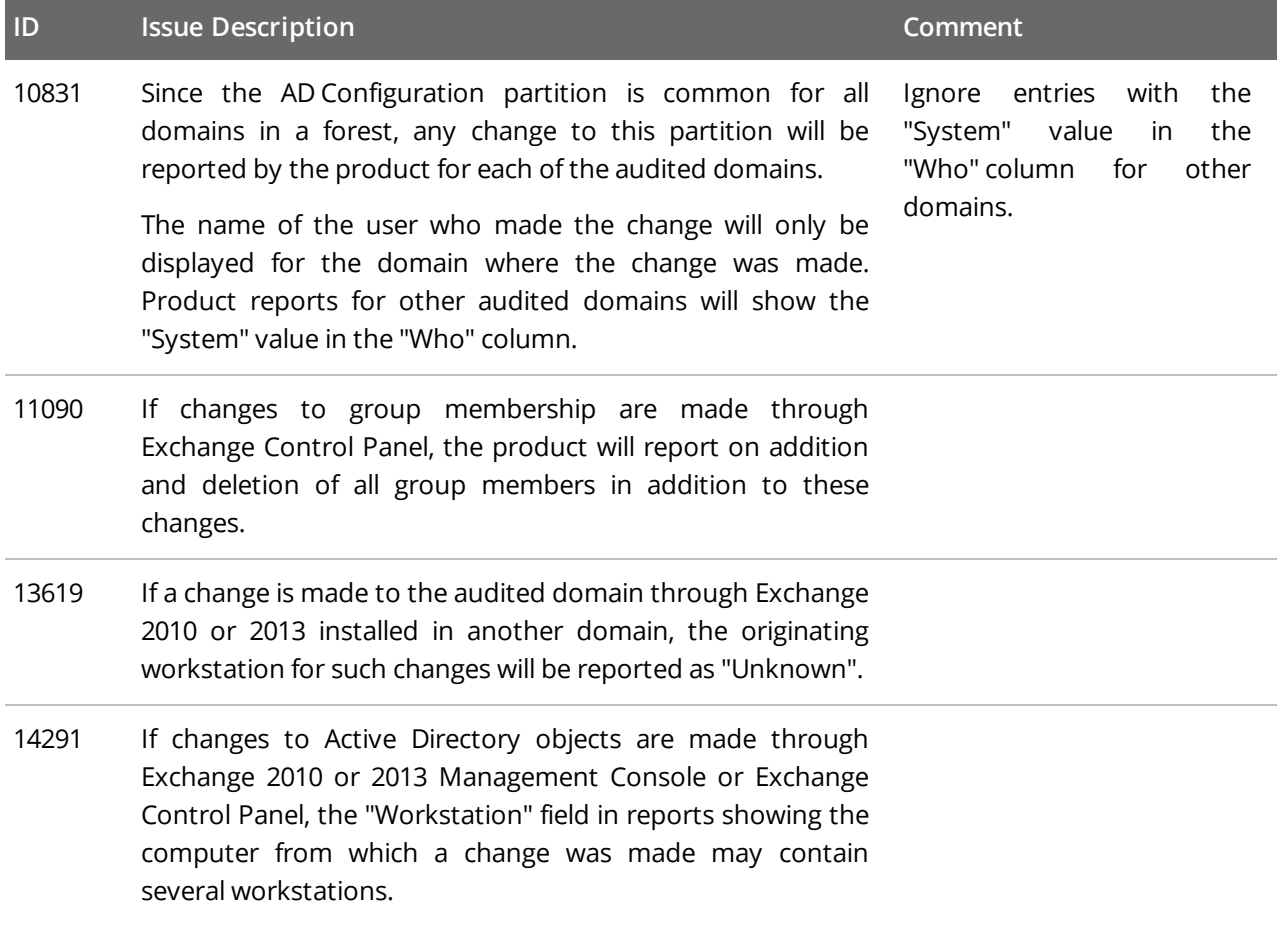

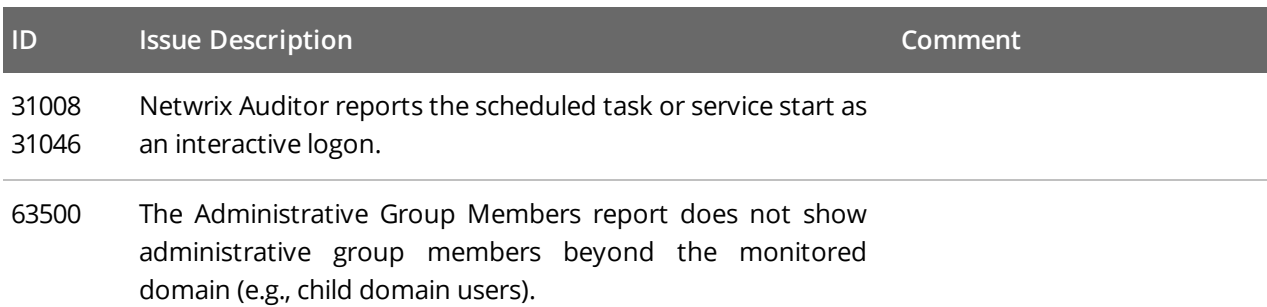

## <span id="page-5-0"></span>**2.3. Netwrix Auditor for Exchange**

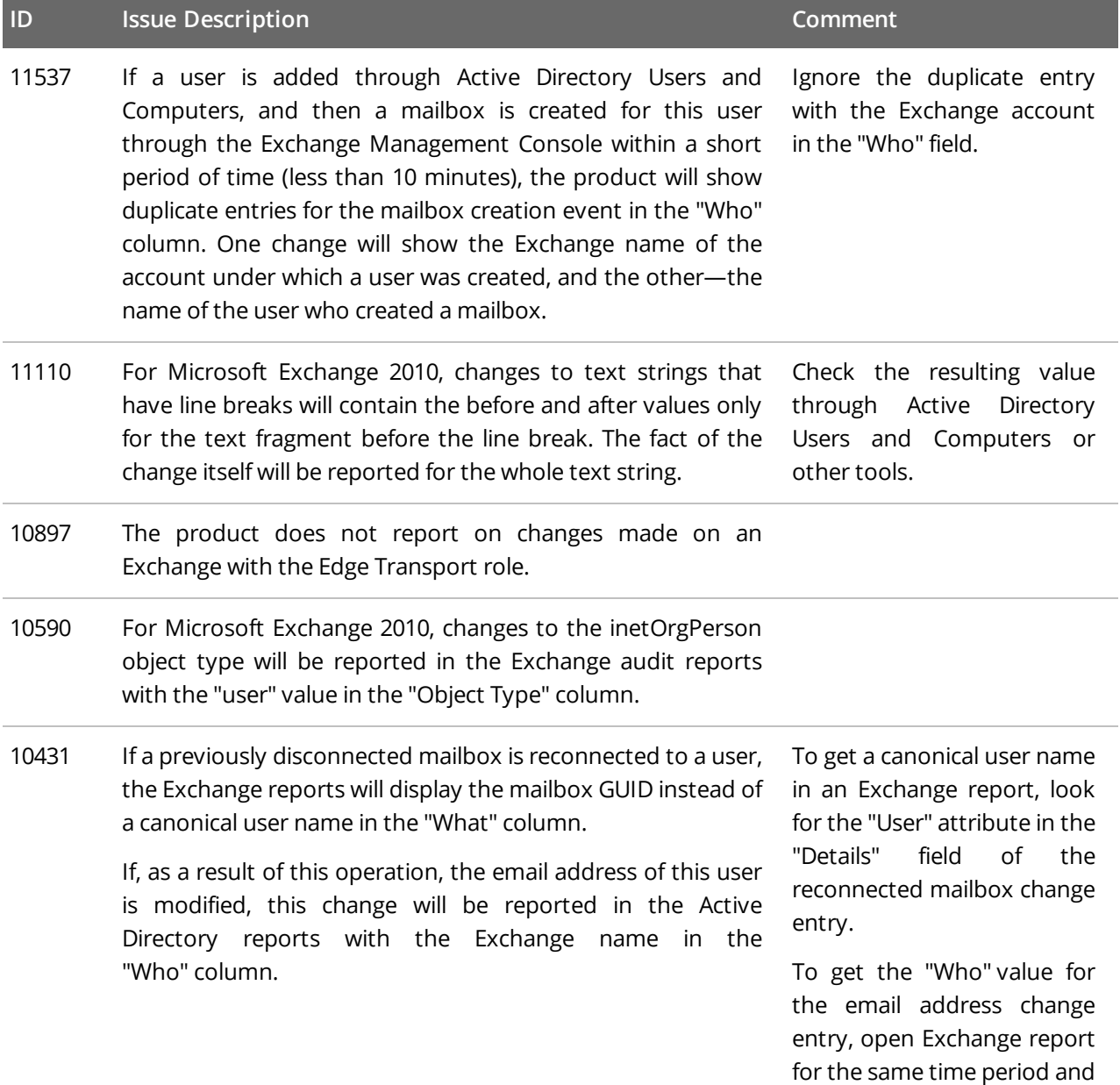

look for the entry reflecting the mailbox reconnection event. The user who reconnected the mailbox is the same user who initiated the email address change event. You can match the email notification entry with the mailbox reconnection entry by comparing the Object Path field in the Active Directory report with the User attribute in the "Details" field of the Exchange report.

## <span id="page-6-0"></span>**2.4. Netwrix Auditor for Windows File Servers, EMC, and NetApp**

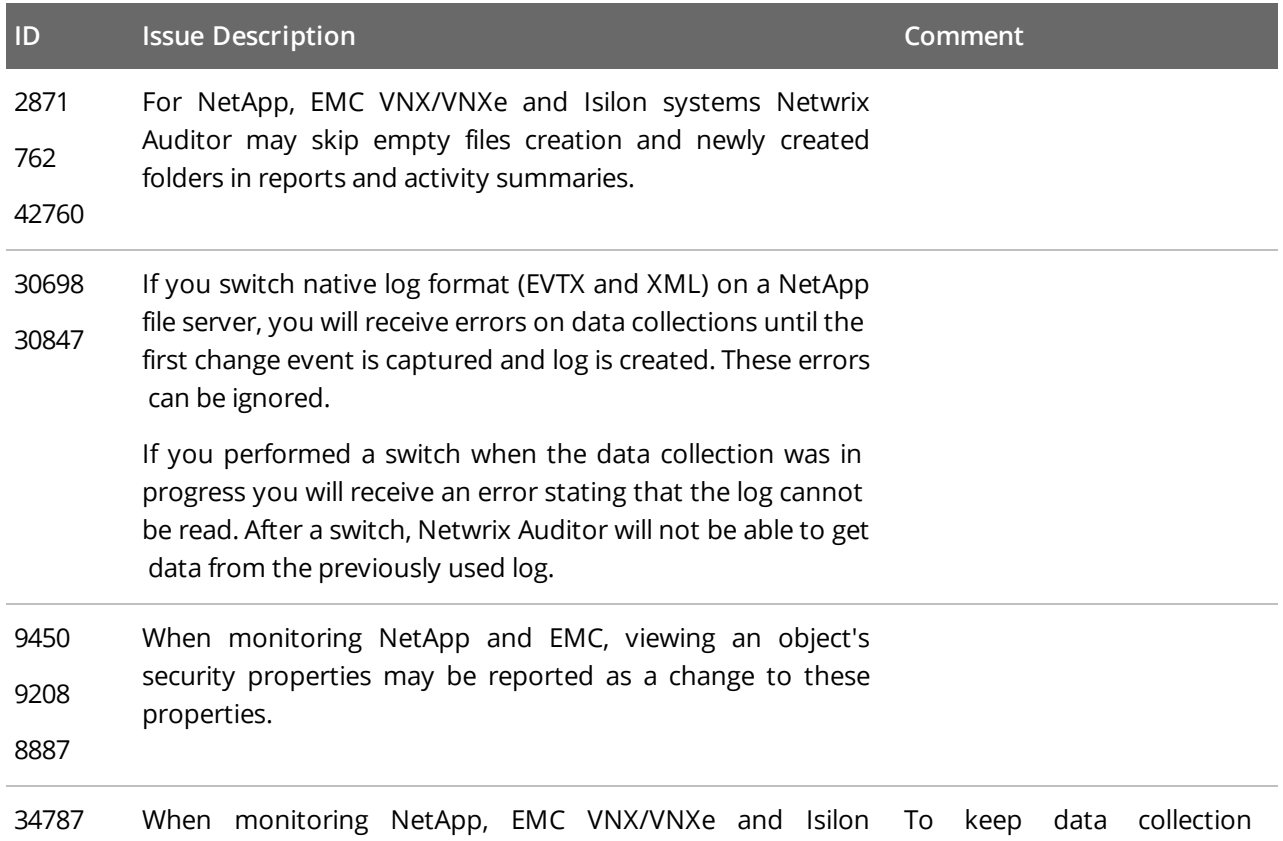

#### **ID Issue Description Comment**

systems, if an audit configuration error occurred within previous 11 hours, further data collection statuses may be **Working** and **Ready** even if this error persists.

Netwrix Auditor automatically checks audit settings every 11 hours irrespective of scheduled or on- demand data collections, and writes a single notification into the Netwrix Auditor System Health log. Scroll down the log to see the error/warning.

status up- to- date, it is recommended to run data collections less frequently (e.g., twice a day—every 12 hours). Or contact Netwrix Support to enable more frequent audit checks.

To resolve configuration error:

- Enable automatic audit configuration.
- Fix the error manually if this error is related to insufficient object permissions.
- Add a problem object to omitcollect.txt to skip it from processing and monitoring.
- 53509 If you select a *\\Server\Share\Subfolder* for monitoring, Netwrix Auditor will also report on changes to *\\Server\Share* properties. Activity records will display the *Share* as object type, *\\Server\Share\Subfolder* in the What column, and *System* in the Who column.

### <span id="page-7-0"></span>**2.5. Netwrix Auditor for SharePoint**

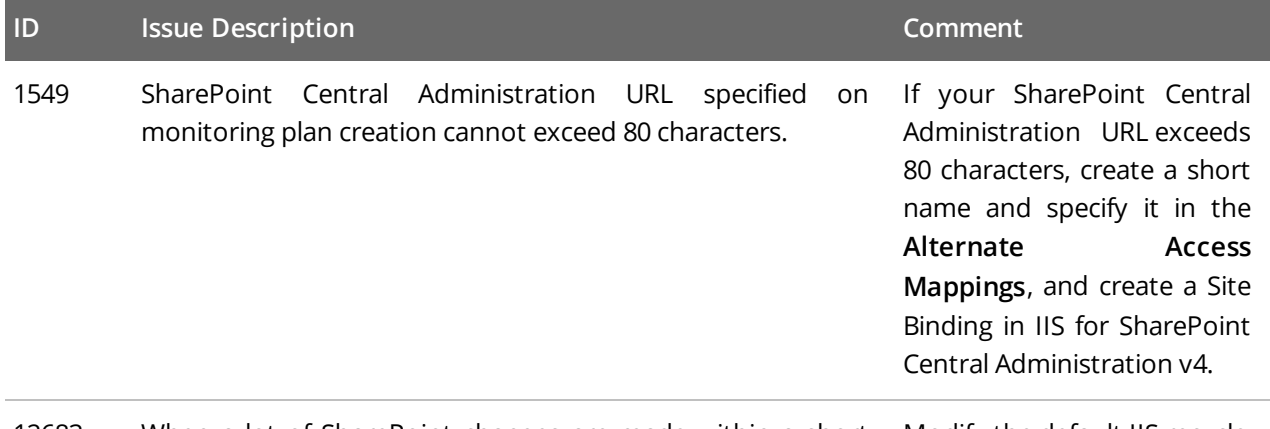

12683 When a lot of SharePoint changes are made within a short Modify the default IIS recycle

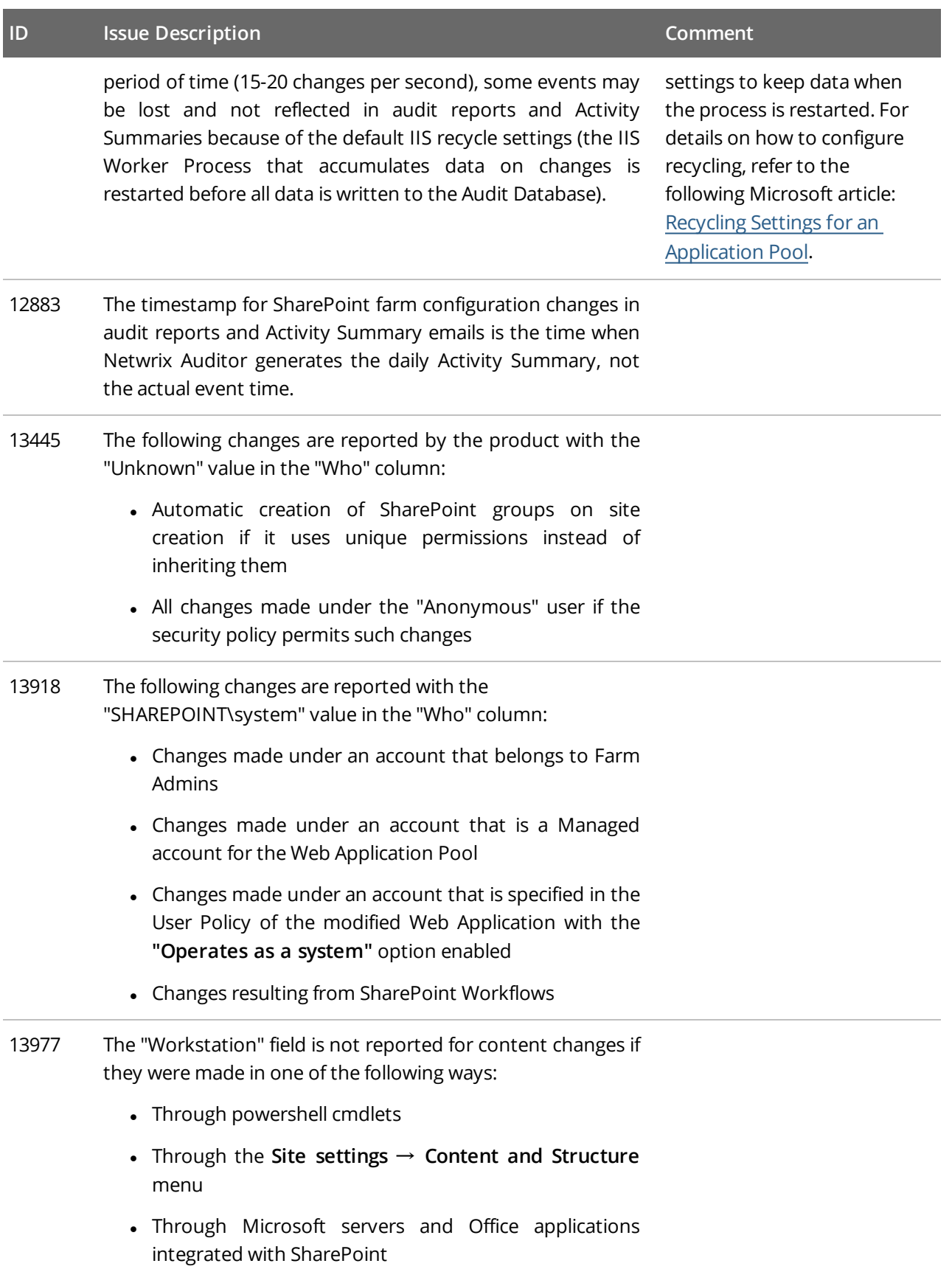

#### **ID Issue Description Comment**

- Through SharePoint workflows
- <sup>l</sup> Through the **Upload Multiple Files** menu option
- <sup>l</sup> Through the **Open With Explorer** menu option
- Through a shared folder
- Deletion of items through the context menu
- 33670 Netwrix Auditor does not report on changes to lists, list items, and web sites that had occurred before these objects were removed.

## <span id="page-9-0"></span>**2.6. Netwrix Auditor for SQL Server**

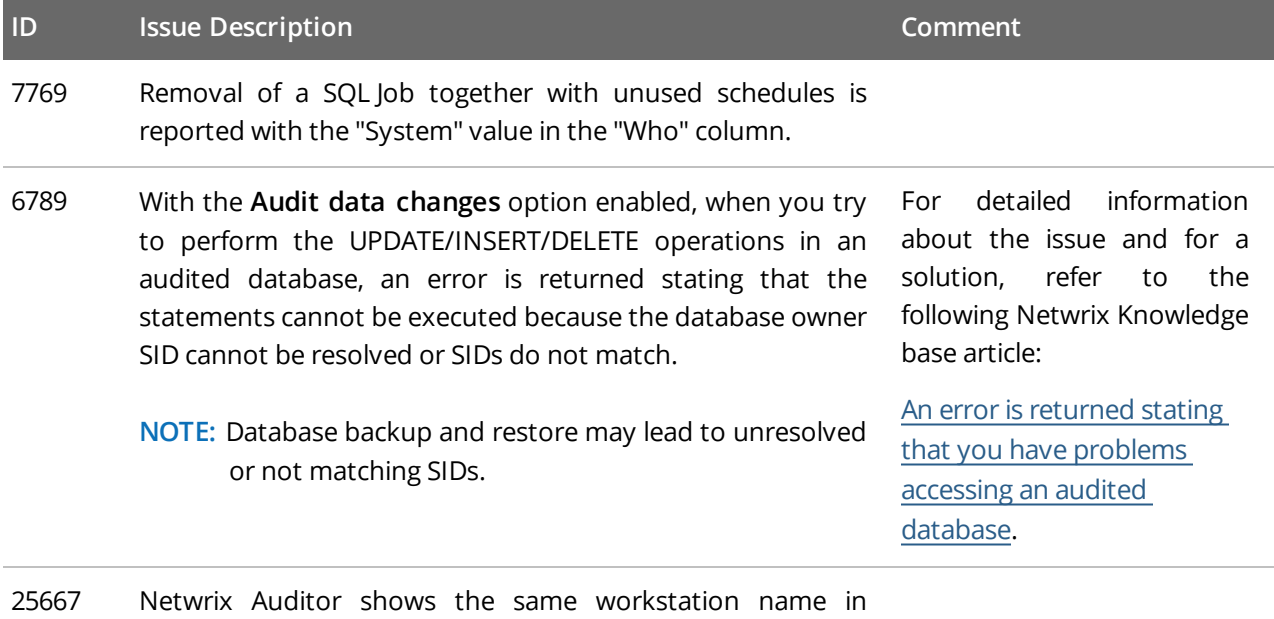

reports and search results for all changes made to an object within the data collection period (24 hours for default data collection schedule or between two manual launches) even if changes were made by different users and from different workstations.

## <span id="page-10-0"></span>**2.7. Netwrix Auditor for Windows Server**

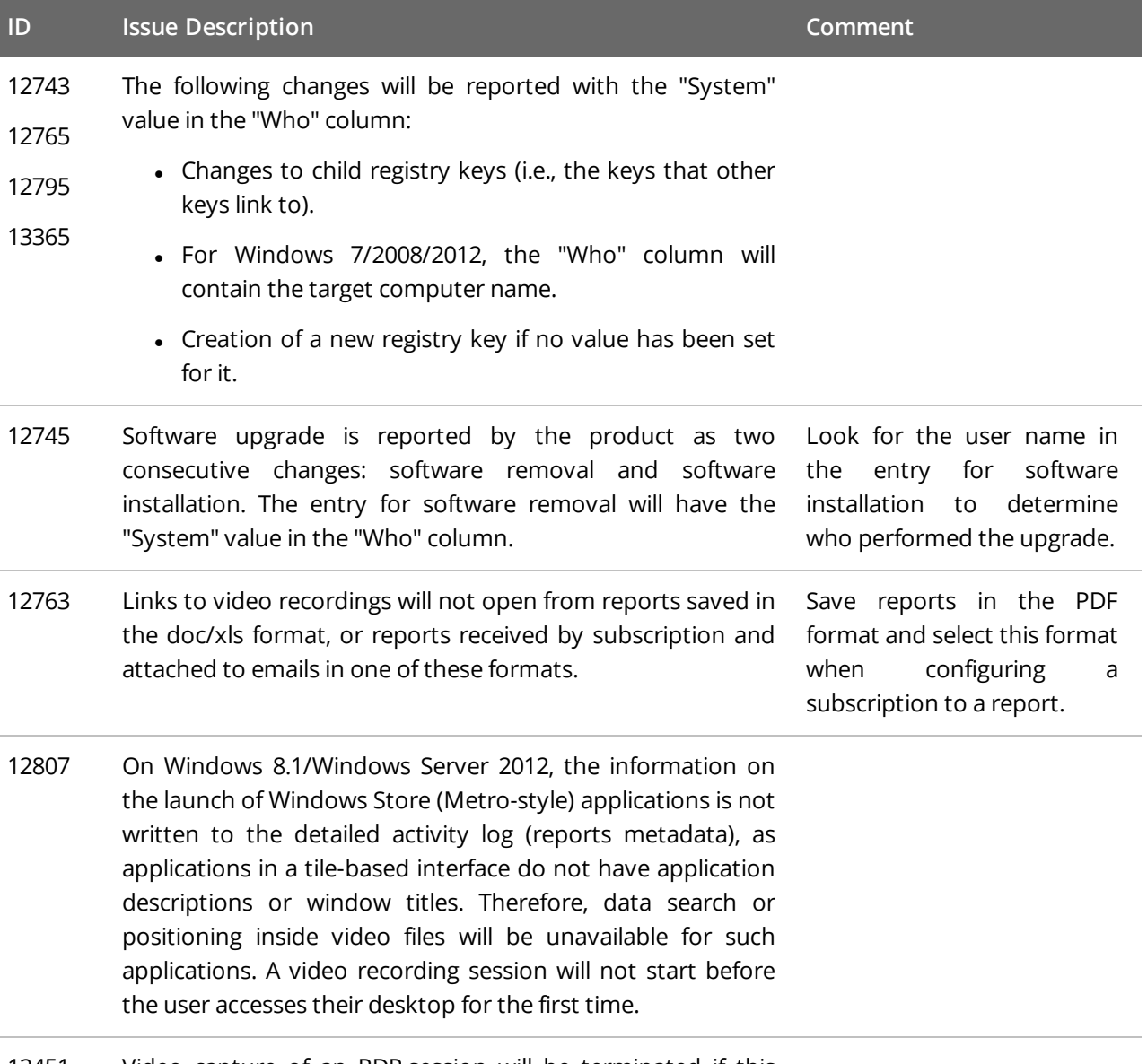

12451 Video capture of an RDP session will be terminated if this session is taken over by another user.

# <span id="page-11-0"></span>**3. What Has Been Fixed**

This section lists issues that were known in the earlier versions and have been fixed in Netwrix Auditor 9.7.

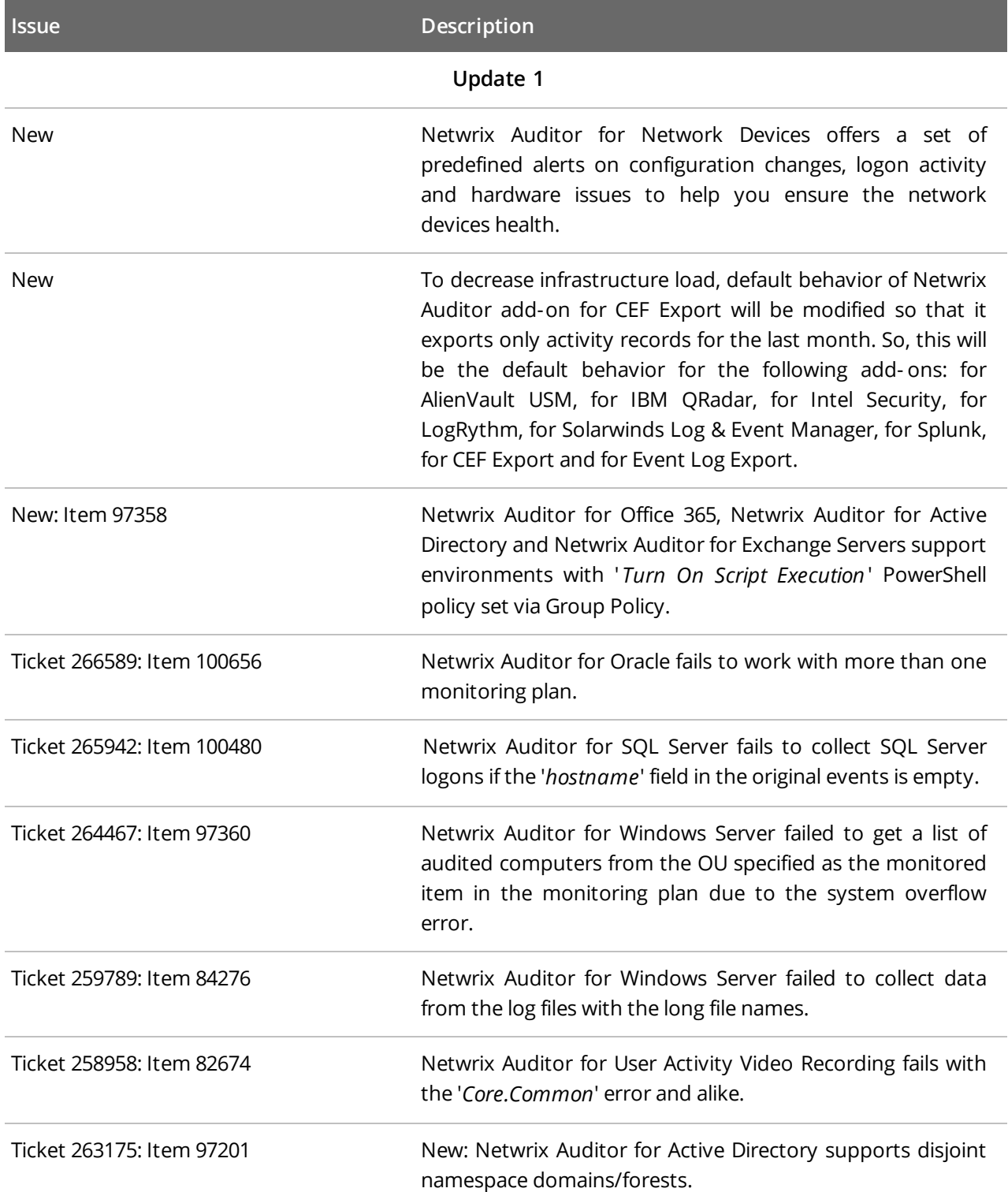

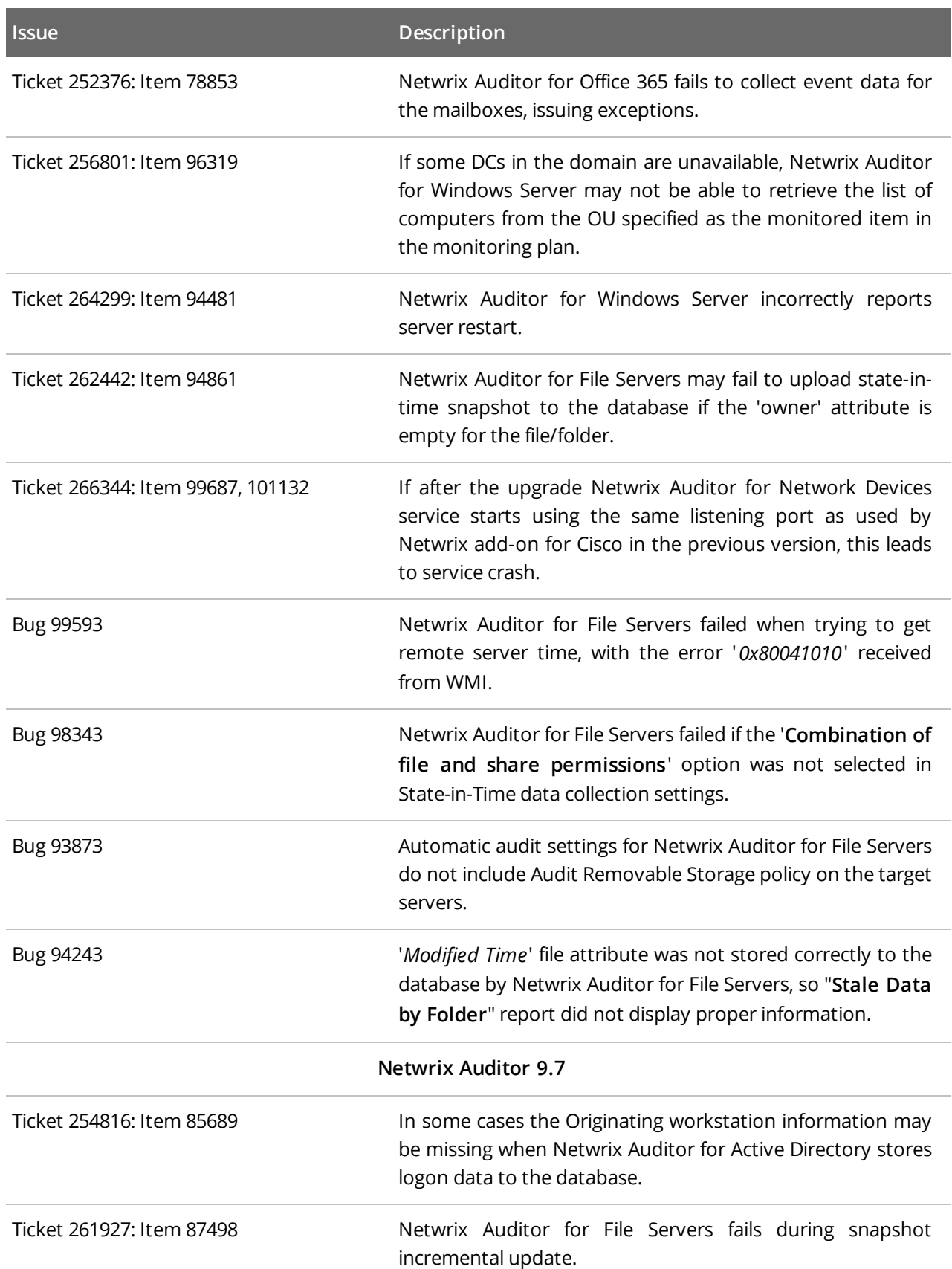

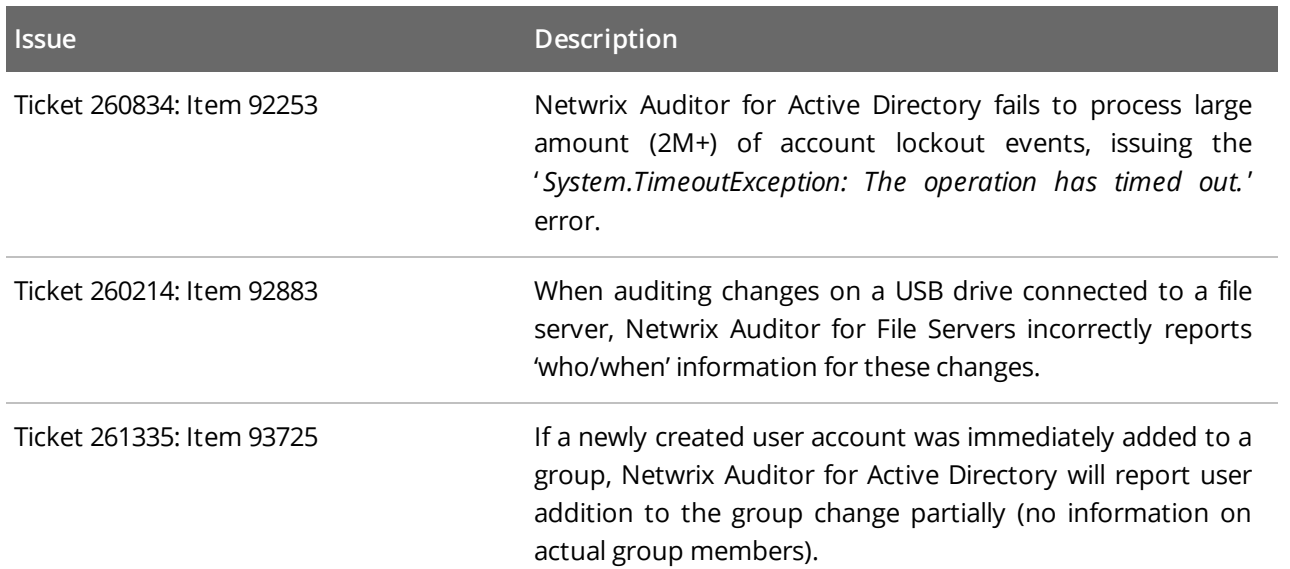